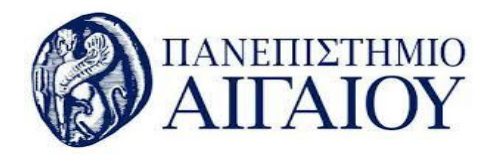

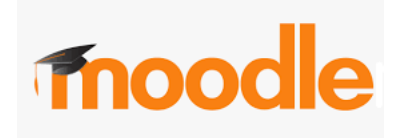

v.20.05.30

## Κουίζ (οδηγίες για φοιτητές )

1. Συνδεθείτε με τον λογαριασμό σας στην εφαρμογή moodle του Ιδρύματος:

[http://aegeanmoodle.aegean.gr](http://aegeanmoodle.aegean.gr/)

2. Εισέλθετε στο μάθημα που σας ενδιαφέρει.

3. Στη σελίδα του μαθήματος επιλέξτε το κουίζ. Μπορείτε να εντοπίσετε το κουίζ από το εικονίδιο του  $\blacktriangledown$ .

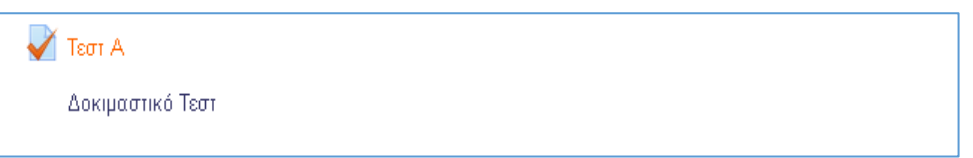

4. Διαβάστε προσεκτικά τις οδηγίες που έχουν δοθεί από τον διδάσκοντα, περιλαμβανομένων οποιονδήποτε περιορισμών του κουίζ, π.χ. χρονικό όριο ολοκλήρωσης του κουίζ , πόσες φορές μπορείτε να το επαναλάβετε κ.λ.π.

Όταν είστε έτοιμοι, επιλέξτε το **Προσπάθεια κουίζ τώρα**.

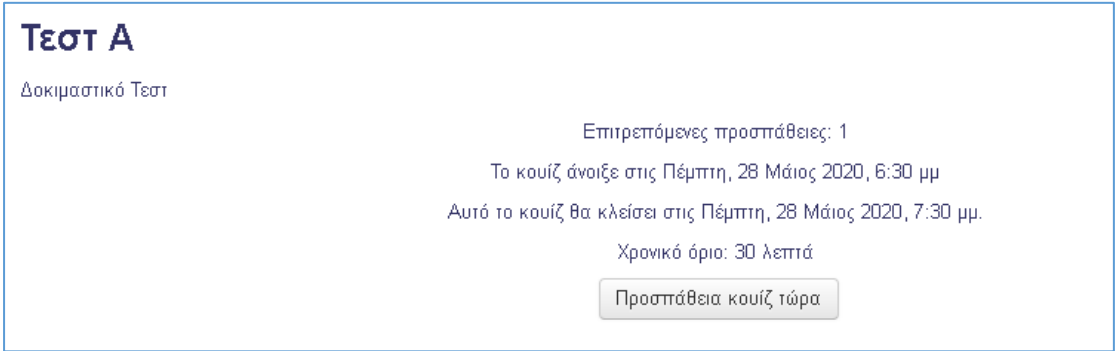

5. Αν υπάρχει χρονικό όριο στο κουίζ, θα δείτε το ακόλουθο μήνυμα πριν τη έναρξη του κουίζ, που θα σας ενημερώνει για το όριο του χρόνου. Μόλις αρχίσετε το κουίζ, το χρονόμετρο δεν θα σταματήσει για κανένα λόγο, ακόμη και αν κλείσετε τον περιηγητή,

για αυτό βεβαιωθείτε ότι είστε έτοιμοι να το ολοκληρώσετε. Επιλέξτε το **Έναρξη προσπάθειας***.*

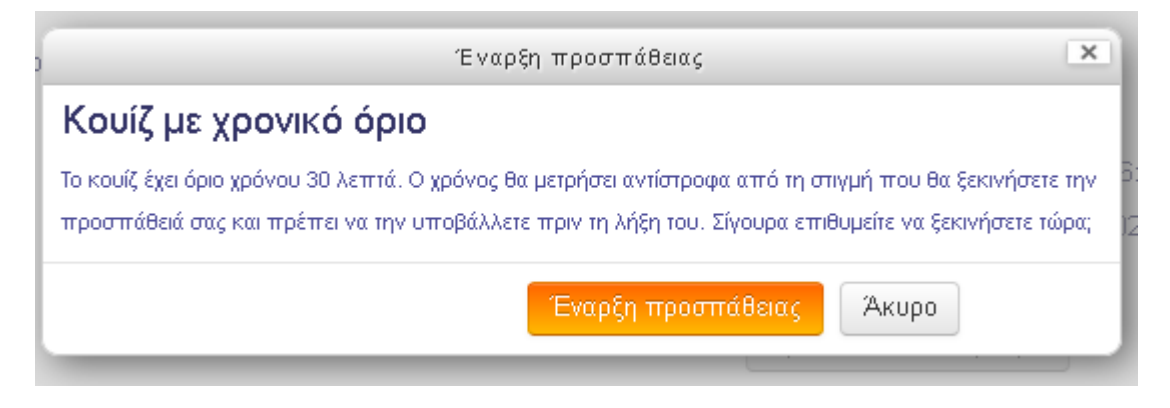

6. Όταν το κουίζ αρχίσει, απαντήστε στην κάθε ερώτηση. Συνεχίστε την απάντηση των ερωτήσεων μέχρι να φτάσετε στο τέλος του κουίζ. Όταν έχετε απαντήσει την τελευταία ερώτηση επιλέξτε το **Τέλος προσπάθειας**. Θα εμφανιστεί η παρακάτω οθόνη *Περίληψη προσπάθειας*.

## **Τεστ Α**

Περίληψη προσπάθειας

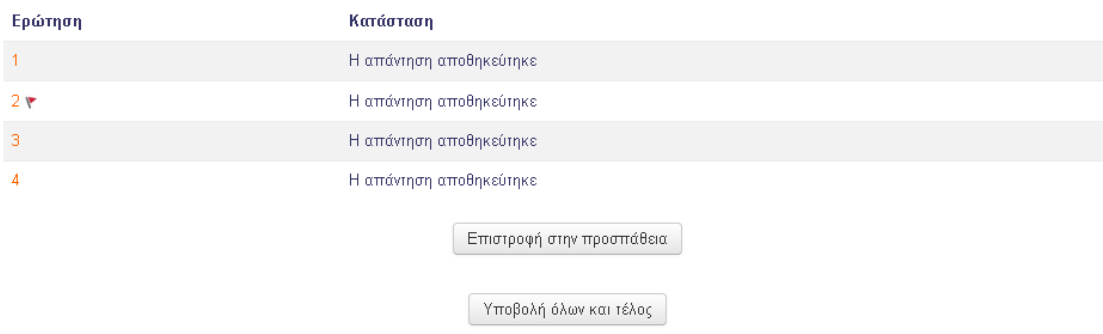

7. Αν είστε σίγουροι για τις απαντήσεις σας επιλέξτε το **Υποβολή όλων και τέλος** για να ολοκληρώσετε το κουίζ.

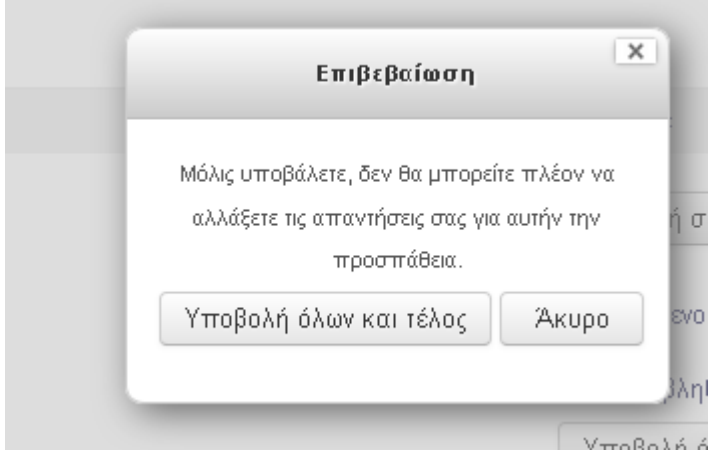

## Νεότερες εκδόσεις των οδηγιών και οδηγοί σε Βίντεο από την Υπηρεσία Πληροφορικής και Επικοινωνιών:

<https://ype.aegean.gr/tilekpaideysi/odigies>

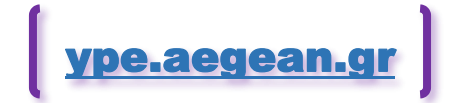